IBM Maximo Asset Configuration Manager Version 7.6.5

*Guide d'installation*

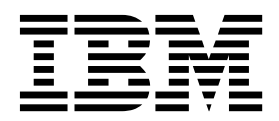

**Important**

Avant d'utiliser le présent document et le produit associé, prenez connaissance des informations générales figurant à la section [«Remarques», à la page 19.](#page-24-0)

Cette édition s'applique à la version 7.6.5 d'IBM Maximo Asset Configuration Manager et à toutes les éditions et modifications suivantes jusqu'à avis contraire dans les nouvelles éditions.

LE PRESENT DOCUMENT EST LIVRE EN L'ETAT SANS AUCUNE GARANTIE EXPLICITE OU IMPLICITE. IBM DECLINE NOTAMMENT TOUTE RESPONSABILITE RELATIVE A CES INFORMATIONS EN CAS DE CONTREFACON AINSI QU'EN CAS DE DEFAUT D'APTITUDE A L'EXECUTION D'UN TRAVAIL DONNE.

Ce document est mis à jour périodiquement. Chaque nouvelle édition inclut les mises à jour. Les informations qui y sont fournies sont susceptibles d'être modifiées avant que les produits décrits ne deviennent eux-mêmes disponibles. En outre, il peut contenir des informations ou des références concernant certains produits, logiciels ou services non annoncés dans ce pays. Cela ne signifie cependant pas qu'ils y seront annoncés.

Pour plus de détails, pour toute demande d'ordre technique, ou pour obtenir des exemplaires de documents IBM, référez-vous aux documents d'annonce disponibles dans votre pays, ou adressez-vous à votre partenaire commercial.

Vous pouvez également consulter les serveurs Internet suivants :

- v [http://www.fr.ibm.com \(serveur IBM en France\)](http://www.fr.ibm.com)
- v [http://www.ibm.com/ca/fr \(serveur IBM au Canada\)](http://www.ibm.com/ca/fr)
- [http://www.ibm.com \(serveur IBM aux Etats-Unis\)](http://www.ibm.com)

*Compagnie IBM France Direction Qualité 17, avenue de l'Europe 92275 Bois-Colombes Cedex*

© Copyright IBM France 2017. Tous droits réservés.

**© Copyright IBM Corporation 2008, 2017.**

# **Table des matières**

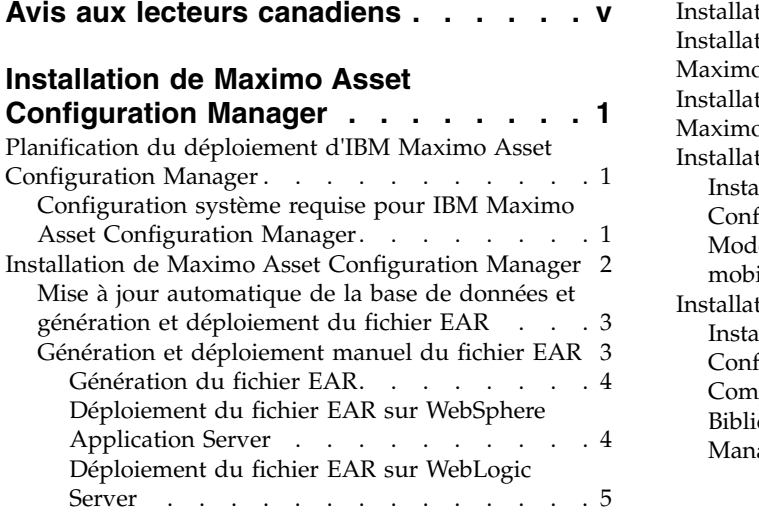

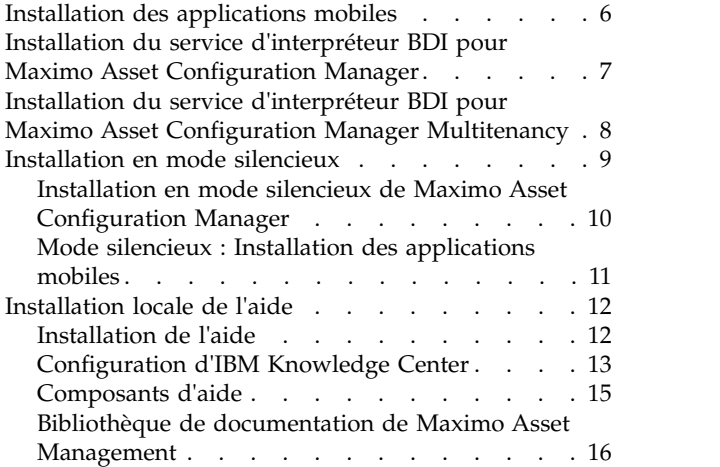

# <span id="page-4-0"></span>**Avis aux lecteurs canadiens**

Le présent document a été traduit en France. Voici les principales différences et particularités dont vous devez tenir compte.

#### **Illustrations**

Les illustrations sont fournies à titre d'exemple. Certaines peuvent contenir des données propres à la France.

## **Terminologie**

La terminologie des titres IBM peut différer d'un pays à l'autre. Reportez-vous au tableau ci-dessous, au besoin.

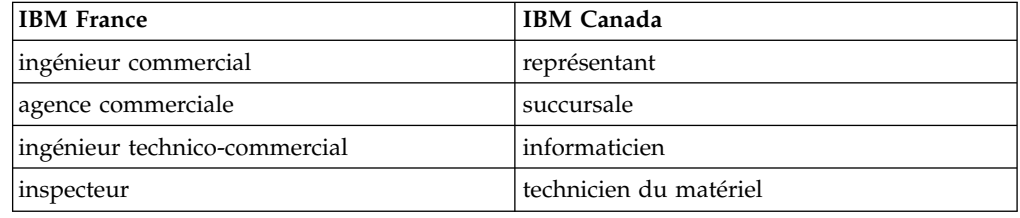

## **Claviers**

Les lettres sont disposées différemment : le clavier français est de type AZERTY, et le clavier français-canadien de type QWERTY.

## **OS/2 et Windows - Paramètres canadiens**

Au Canada, on utilise :

- v les pages de codes 850 (multilingue) et 863 (français-canadien),
- le code pays 002,
- le code clavier CF.

## **Nomenclature**

Les touches présentées dans le tableau d'équivalence suivant sont libellées différemment selon qu'il s'agit du clavier de la France, du clavier du Canada ou du clavier des États-Unis. Reportez-vous à ce tableau pour faire correspondre les touches françaises figurant dans le présent document aux touches de votre clavier.

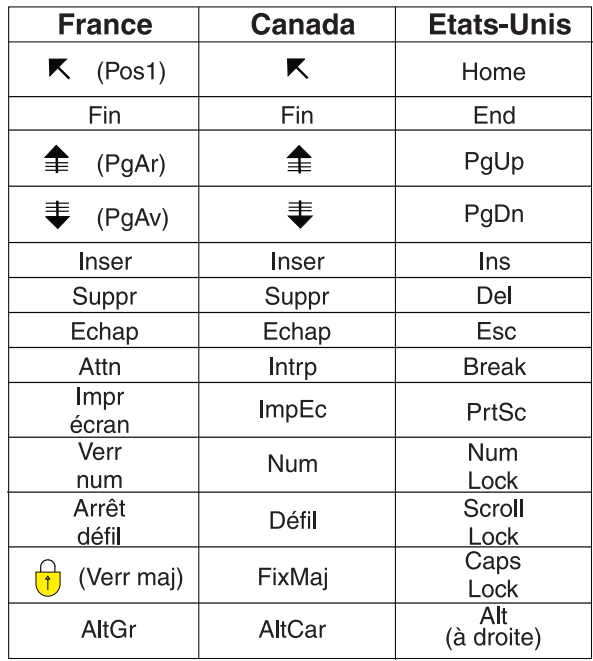

## **Brevets**

Il est possible qu'IBM détienne des brevets ou qu'elle ait déposé des demandes de brevets portant sur certains sujets abordés dans ce document. Le fait qu'IBM vous fournisse le présent document ne signifie pas qu'elle vous accorde un permis d'utilisation de ces brevets. Vous pouvez envoyer, par écrit, vos demandes de renseignements relatives aux permis d'utilisation au directeur général des relations commerciales d'IBM, 3600 Steeles Avenue East, Markham, Ontario, L3R 9Z7.

## **Assistance téléphonique**

Si vous avez besoin d'assistance ou si vous voulez commander du matériel, des logiciels et des publications IBM, contactez IBM direct au 1 800 465-1234.

# <span id="page-6-0"></span>**Installation de Maximo Asset Configuration Manager**

L'installation de Maximo Asset Configuration Manager nécessite l'exécution d'un programme d'installation et d'un programme de configuration, tous deux lancés depuis le tableau de bord.

# **Planification du déploiement d'IBM Maximo Asset Configuration Manager**

IBM® Maximo Asset Configuration Manager 7.6.5 doit être installé avec IBM Maximo Asset Management 7.6.0.7. Votre environnement peut également inclure IBM Maximo Asset Management Multitenancy 7.6.0.7.

# **Configuration système requise pour IBM Maximo Asset Configuration Manager**

Avant d'installer Maximo Asset Configuration Manager, vérifiez que votre environnement répond aux exigences en matière de matériel et de logiciels. Des droits d'administrateur sont requis.

La liste complète de la configuration matérielle et logicielle requise est disponible dans la section "System Requirements" du wiki de Maximo Asset Management.

Vous pouvez installer Maximo Asset Configuration Manager dans les environnements suivants :

#### **Système d'entreprise**

Maximo Asset Configuration Manager 7.6.5 peut être installé sur le poste de travail d'administration sur lequel Maximo Asset Management 7.6.0.7 est installé.

#### **Applications mobiles**

Avant d'installer les applications mobiles, vous devez installer IBM Maximo Anywhere 7.6.1 ou une version ultérieure. Maximo Anywhere inclut des composants obligatoires qui doivent être installés sur le poste de travail administratif de Maximo Asset Configuration Manager. Les composants requis incluent les structures d'objet OSLC et les licences qui activent un ensemble d'applications dans Maximo Asset Management.

Dans le cadre de l'installation de l'application, vous devez déployer une autre série de composants obligatoires sur le poste de travail administratif de Maximo Asset Configuration Manager.

#### **Maximo Asset Management Multitenancy**

Maximo Asset Configuration Manager 7.6.5 peut être installé avec Maximo Asset Management Multitenancy 7.6.0.7, auquel cas Maximo Asset Configuration Manager est activé pour tous les locataires excepté le locataire de fournisseur système.

#### **Tâches associées**:

<span id="page-7-0"></span>[«Installation du service d'interpréteur BDI pour Maximo Asset Configuration](#page-12-0) [Manager», à la page 7](#page-12-0)

Maximo Asset Configuration Manager utilise un service d'interpréteur BDI hautes performances pour valider les changements opérationnels apportés aux actifs gérés par la configuration face aux données de référence et aux règles configurées pour le modèle associé. Vous devez installer le service d'interpréteur BDI sur le serveur de base de données de votre déploiement Maximo Asset Configuration Manager.

[«Installation du service d'interpréteur BDI pour Maximo Asset Configuration](#page-13-0) [Manager Multitenancy», à la page 8](#page-13-0)

Maximo Asset Configuration Manager utilise un service d'interpréteur BDI hautes performances pour valider les changements opérationnels apportés aux actifs gérés par la configuration par rapport aux données de référence et aux règles configurées pour le modèle associé. Vous devez installer le service d'interpréteur BDI sur le serveur de base de données de votre déploiement Maximo Asset Configuration Manager Multitenancy.

# **Installation de Maximo Asset Configuration Manager**

Vous devez installer Maximo Asset Configuration Manager dans le même groupe de programmes que celui où Maximo Asset Management est installé.

#### **Avant de commencer**

Vérifiez qu'IBM Maximo Asset Management 7.6.0.7 est installé sur l'ordinateur sur lequel vous installez Maximo Asset Configuration Manager 7.6.5.

Pour plus d'informations, veuillez vous référer aux rubriques concernant l'installation de [Maximo Asset Management 7.6.0.7 disponibles sur le site IBM](http://www.ibm.com/support/knowledgecenter/SSLKT6_7.6.0.7/com.ibm.mam.doc/mam_install/c_installing_feature_pack.html) [Knowledge Center](http://www.ibm.com/support/knowledgecenter/SSLKT6_7.6.0.7/com.ibm.mam.doc/mam_install/c_installing_feature_pack.html) (www.ibm.com/support/knowledgecenter/SSLKT6\_7.6.0.7/ com.ibm.mam.doc/mam\_install/c\_installing\_feature\_pack.html).

Pour obtenir des informations sur la mise à niveau à Maximo Asset Management 7.6 depuis une version antérieure de Maximo Asset Management, voir le site [Maximo Upgrade Resources](https://www.ibm.com/support/docview.wss?uid=swg21266217) (www.ibm.com/support/ docview.wss?uid=swg21266217).

## **Pourquoi et quand exécuter cette tâche**

L'outil de configuration est lancé automatiquement à la fin de l'exécution de l'outil d'installation. On se réfère à lui comme "outil de configuration du moteur d'automatisation de processus de Tivoli d'IBM".

Lorsque vous terminez d'utiliser l'outil de configuration, l'application Maximo Asset Configuration Manager démarre automatiquement.

#### **Procédure**

- 1. Téléchargez le logiciel du produit Maximo Asset Configuration Manager à partir d'IBM Passport Advantage et extrayez l'image d'installation vers un répertoire local.
- 2. Démarrez le tableau de bord en cliquant deux fois sur le fichier launchpad.

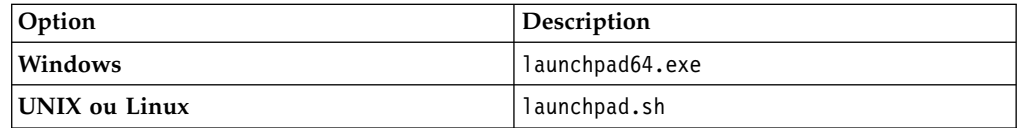

- <span id="page-8-0"></span>3. Sur le panneau Installation d'IBM Maximo Asset Configuration Manager, cliquez sur **Installer**.
- 4. Suivant le package que vous installez, vous devrez éventuellement cliquer sur **Installer** ou **Mettre à jour** et sur **Suivant**.
- 5. Après avoir accepté les dispositions du contrat de licence, sélectionnez l'option permettant d'utiliser le groupe de packages **IBM Tivoli's automation suite**.
- 6. Exécutez l'assistant d'installation.
- 7. Dans l'outil de configuration, sélectionnez **Mettre à jour la base de données à l'aide de la fonction UpdateDB Lite**.
- 8. Vérifiez la version de l'application et l'état en cours.
- 9. Pour effectuer le déploiement, exécutez les options de pré-traitement et de post-traitement et cliquez sur **Terminer**.
- 10. Une fois l'installation terminée, vérifiez que le composant Maximo Asset Configuration Manager a été installé. Connectez-vous à Maximo Asset Configuration Manager et affichez les informations système à partir du menu **Aide**.

## **Que faire ensuite**

Une fois l'installation et la configuration terminées, vous pouvez configurer Maximo Asset Configuration Manager conformément aux besoins de votre entreprise.

# **Mise à jour automatique de la base de données et génération et déploiement du fichier EAR**

Si vous avez différé la configuration lors de l'installation, vous pouvez utiliser l'outil de configuration pour mettre à jour la base de données Maximo et pour générer et déployer le fichier EAR.

#### **Avant de commencer**

Vérifiez que l'installation de Maximo Asset Configuration Manager est terminée.

## **Pourquoi et quand exécuter cette tâche**

Si vous ne souhaitez pas utiliser l'interface graphique, vous pouvez utiliser l'outil de ligne de commande pour réaliser les mêmes opérations.

#### **Procédure**

- 1. Démarrez l'outil de configuration en double-cliquant sur le fichier ConfigUI dans le répertoire *rép\_principal\_install*/ConfigTool.
- 2. Sur l'écran de l'outil de configuration du moteur d'automatisation de processus de Tivoli IBM, sélectionnez **Mettre à jour la base de données à l'aide de la fonction UpdateDB Lite**.
- 3. Complétez les écrans de l'outil de configuration.

# **Génération et déploiement manuel du fichier EAR**

Si vous n'utilisez pas le programme de configuration, vous devez mettre à jour manuellement la base de données Maximo puis générer et déployer le fichier EAR. La procédure manuelle est requise pour les environnements utilisant Oracle WebLogic Server.

## <span id="page-9-0"></span>**Génération du fichier EAR**

Pour déployer le produit, vous devez mettre à jour la base de données Maximo et générer et déployer le fichier EAR de Maximo.

## **Procédure**

- 1. Basculez sur le répertoire *rép\_principal\_install*\maximo\tools\maximo et lancez la commande **updatedb**.
- 2. Si des langues autres que l'anglais sont installées sur le système, exécutez la commande suivante :

*rép\_principal\_install*\maximo\tools\maximo\TDToolkit.bat -pmpupdateacm -useexpander

3. Accédez au répertoire *rép\_principal\_install*\maximo\deployment et exécutez l'une des commandes suivantes :

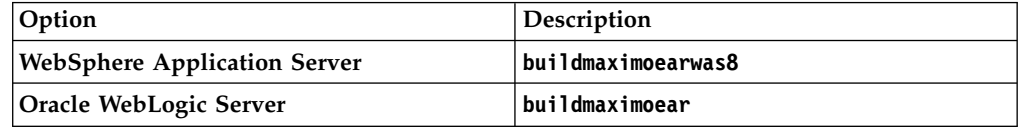

## **Déploiement du fichier EAR sur WebSphere Application Server**

Vous devez déployer le fichier EAR de Maximo avant de pouvoir utiliser le produit sur WebSphere Application Server.

#### **Avant de commencer**

Vérifiez que vous avez mis à jour la base de données Maximo et générez le fichier EAR.

## **Pourquoi et quand exécuter cette tâche**

Le fichier EAR est installé sur WebSphere Application Server lors de l'installation de Maximo Asset Management.

Remplacez les paramètres dans les syntaxe de commande par les valeurs utilisées pour votre déploiement. Pour plus d'informations, voir «Syntaxe de commande pour le déploiement du fichier EAR sur WebSphere Application Server».

#### **Procédure**

Déployez le fichier EAR Maximo en ouvrant une invite de commande et en exécutant la commande suivante :

```
rép_principal_websphere\jacl\solutions\DeployApplication.[bat|sh]
nom_utilisateur_admin_WAS
mot_de_passe_admin_WAS "MAXIMO" nom_noeud_WAS
nom_serveur_applications_WAS
"rép_principal_install\maximo\deployment\default\maximo.ear"
hôte_virtuel_WAS
nom_serveur_Web_WAS
```
#### **Syntaxe de commande pour le déploiement du fichier EAR sur WebSphere Application Server :**

Vous devez utiliser des paramètres dans la syntaxe de commande lorsque vous déployez manuellement le fichier EAR sur WebSphere Application Server.

#### <span id="page-10-0"></span>**Paramètres**

*nom\_utilisateur\_admin\_WAS*

Compte WebSphere Application Server Network Deployment disposant de privilèges de déploiement.

*mot\_de\_passe\_admin\_WAS*

Mot de passe de l'utilisateur qui est spécifié dans le paramètre *WASAdminUserName*.

*nom\_noeud\_WAS*

Nom du noeud WebSphere Application Server Network Deployment.

#### *nom\_serveur\_applications\_WAS*

Nom du serveur d'applications WebSphere Application Server Network Deployment.

*hôte\_virtuel\_WAS*

Nom de l'hôte virtuel WebSphere Application Server Network Deployment.

#### *nom\_serveur\_Web\_WAS*

Nom du serveur Web WebSphere Application Server Network Deployment.

#### **Déploiement du fichier EAR sur WebLogic Server**

Après avoir généré le fichier EAR, vous devez le déployer à partir de la console WebLogic Server.

#### **Avant de commencer**

Vérifiez que vous avez mis à jour la base de données Maximo et générez le fichier EAR.

#### **Pourquoi et quand exécuter cette tâche**

Le fichier EAR de Maximo est installé sur WebLogic Server lors de l'installation de Maximo Asset Management.

Le déploiement du fichier EAR démarre le serveur d'applications.

#### **Procédure**

1. Ouvrez une invite de commande et basculez sur le répertoire suivant :

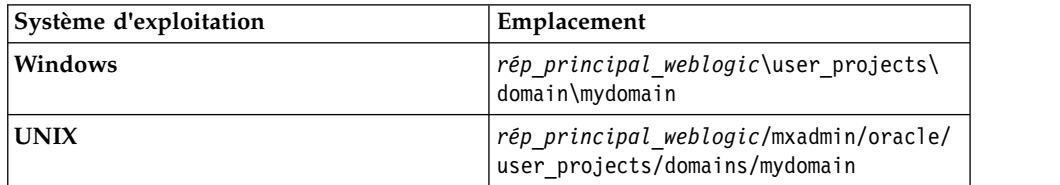

2. Lancez WebLogic Server.

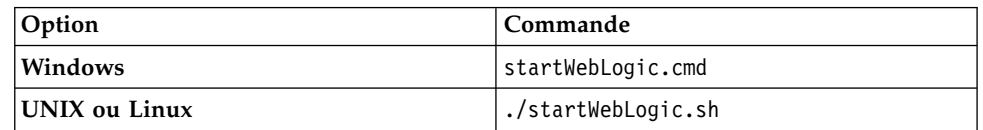

- 3. Indiquez le nom d'utilisateur et le mot de passe WebLogic Server.
- 4. Connectez-vous à la console WebLogic Server à l'adresse http:// hostname:7001/console

<span id="page-11-0"></span>5. Dans la console WebLogic Server, suivez les instructions relatives au déploiement du fichier maximo.ear.

#### **Que faire ensuite**

L'outil de configuration ne déploie pas le fichier EAR sur Oracle WebLogic Server. Vous devez déployer le fichier EAR manuellement.

## **Installation des applications mobiles**

Le processus d'installation implique l'exécution des programmes d'installation et de configuration sur un ou plusieurs ordinateurs.

## **Avant de commencer**

Vérifiez que vous avez installé les composants requis pour IBM Maximo Anywhere 7.6.1 ou une version ultérieure sur l'ordinateur sur lequel Maximo Asset Configuration Manager est installé.

Si vous prévoyez d'installer les applications mobiles Maximo Asset Configuration Manager sur un ordinateur de génération défini, copiez les applications et le fichier compressé Maximo Anywhere sur l'ordinateur cible.

Avant de pouvoir générer et déployer des applications mobiles sur l'ordinateur de génération, vous devez installer les outils de développement Android, iOS ou Windows sur votre système. Pour plus d'informations, voir [IBM Knowledge Center](http://www-01.ibm.com/support/knowledgecenter/SSPJLC_7.6.1/com.ibm.si.mpl.doc/install/t_set_up_buildserver.html) (www.ibm.com/support/knowledgecenter/SSPJLC\_7.6.1/com.ibm.si.mpl.doc/ install/t\_set\_up\_buildserver.html).

## **Pourquoi et quand exécuter cette tâche**

Un ensemble de composants obligatoires doit être installé sur le poste de travail administratif afin d'étendre Maximo Asset Configuration Manager aux applications mobiles.

## **Procédure**

- 1. Sur l'ordinateur Maximo Asset Configuration Manager, décompressez le fichier contenant l'application mobile.
- 2. Depuis le fichier extrait, démarrez le tableau de bord.
- 3. Sur le panneau Installer les composants IBM Maximo Asset Management, cliquez sur **Installer** et suivez les étapes de l'assistant d'installation. Si vous acceptez la sélection par défaut, le programme de configuration démarre automatiquement.
- 4. Dans l'outil de configuration du moteur d'automatisation de processus de Tivoli, sélectionnez **Mettre à jour la base de données et assembler et déployer des fichiers EAR d'application** et exécutez l'outil de configuration.
- 5. Pour installer l'application mobile sur l'ordinateur sur lequel Maximo Anywhere est installé, copiez le fichier compressé de l'application mobile sur l'ordinateur cible.
- 6. Sur l'ordinateur Maximo Anywhere, décompressez le fichier dans un répertoire local.
- 7. Depuis le fichier extrait, démarrez le tableau de bord de l'application mobile.
- 8. Sur le panneau d'installation ou de mise à jour d'IBM Maximo Anywhere Work Execution for Complex Assets, cliquez sur **Installer**.
- 9. Exécutez l'assistant d'installation.
- 10. Mettez à jour la plateforme à l'aide de la commande suivante : build update-platform build
- 11. Générez et déployez les applications mobiles en suivant les instructions de l['IBM Knowledge Center.](http://www-01.ibm.com/support/knowledgecenter/SSPJLC_7.6.1/com.ibm.si.mpl.doc/build_deploy/t_ctr_build_deploy_apps.html)

# <span id="page-12-0"></span>**Installation du service d'interpréteur BDI pour Maximo Asset Configuration Manager**

Maximo Asset Configuration Manager utilise un service d'interpréteur BDI hautes performances pour valider les changements opérationnels apportés aux actifs gérés par la configuration face aux données de référence et aux règles configurées pour le modèle associé. Vous devez installer le service d'interpréteur BDI sur le serveur de base de données de votre déploiement Maximo Asset Configuration Manager.

## **Pourquoi et quand exécuter cette tâche**

Le service d'interpréteur BDI requiert Oracle Java™ Runtime Environment 6, ou version ultérieure.

Après avoir installé le service BDI, vous devez le configurer pour votre environnement.

Pour désinstaller le service d'interpréteur BDI, accédez au répertoire *rép\_principal\_install*\tools\v8\cmd, cliquez avec le bouton droit de la souris sur le fichier delete.bat et cliquez sur **Exécuter en tant qu'administrateur**.

#### **Procédure**

- 1. Accédez au répertoire *rép\_principal\_install*\tools\v8 et ouvrez le fichier v8.ini dans un éditeur de texte.
- 2. Attribuez à la variable *database* la valeur **db2** ou **oracle**.
- 3. Spécifiez les variables *xdb-connect* et *xdb-login* correspondantes pour la base de données.
	- a. Complétez la chaîne JDBC à l'aide des valeurs *<hôte>:<port>/<service>*.
	- b. Indiquez le nom d'utilisateur et le mot de passe de l'administrateur de base de données.
- 4. Enregistrez et fermez le fichier v8.ini.
- 5. Facultatif : Testez la configuration.
	- a. Exécutez *rép\_principal\_install*\tools\v8\cmd\v8-service-test.cmd. Cette commande lance le programme d'écoute V8 en avant-plan.
	- b. Exécutez *rép\_principal\_install*\tools\v8\cmd\v8-service-testclient.cmd. Cette commande envoie un message de test <TX> toutes les trois secondes au service et imprime la réponse <RX> reçue.
- 6. Accédez au répertoire *rép\_principal\_install*\tools\v8\cmd, cliquez avec le bouton droit de la souris sur le fichier install.bat et cliquez sur **Exécuter en tant qu'administrateur**.
- 7. Dans le menu **Démarrer**, sélectionnez **Outils d'administration** > **Services**, cliquez avec le bouton droit de la souris sur le service V8, puis cliquez sur **Propriétés**.
- <span id="page-13-0"></span>8. Dans la fenêtre Propriétés, sur l'onglet **Connexion**, spécifiez un compte disposant de droits et de privilèges d'administration, puis cliquez sur **Appliquer**.
- 9. Sous l'onglet **Général**, spécifiez le type de démarrage, lancez le service et cliquez sur **OK**.
- 10. Ouvrez une session dans Maximo Asset Configuration Manager en tant qu'administrateur.
- 11. Accédez à l'application Propriétés système, sélectionnez **Filtre** et recherchez la propriété **psdi.plusa.v8hostname**.
- 12. Dans la zone **Valeur globale**, remplacez <localhost> par le nom d'hôte du serveur ou par l'adresse IP de l'ordinateur sur lequel la version 8 est exécutée.
- 13. Si vous modifiez le numéro de port dans le fichier v8.ini, vous devez remplacer le numéro de port 1608 dans la propriété système **psdi.plusa.v8hostname**.
- 14. Sauvegardez la propriété. Pour que la modification prenne effet, cliquez sur **Actualisation dynamique**.

#### **Tâches associées**:

«Installation du service d'interpréteur BDI pour Maximo Asset Configuration Manager Multitenancy»

Maximo Asset Configuration Manager utilise un service d'interpréteur BDI hautes performances pour valider les changements opérationnels apportés aux actifs gérés par la configuration par rapport aux données de référence et aux règles configurées pour le modèle associé. Vous devez installer le service d'interpréteur BDI sur le serveur de base de données de votre déploiement Maximo Asset Configuration Manager Multitenancy.

#### **Information associée**:

Configuration du service BDI

# **Installation du service d'interpréteur BDI pour Maximo Asset Configuration Manager Multitenancy**

Maximo Asset Configuration Manager utilise un service d'interpréteur BDI hautes performances pour valider les changements opérationnels apportés aux actifs gérés par la configuration par rapport aux données de référence et aux règles configurées pour le modèle associé. Vous devez installer le service d'interpréteur BDI sur le serveur de base de données de votre déploiement Maximo Asset Configuration Manager Multitenancy.

## **Pourquoi et quand exécuter cette tâche**

Avant d'installer le service d'interpréteur BDI, assurez-vous que Maximo Asset Configuration Manager est installé et configuré pour les opérations de multilocation.

Le service d'interpréteur BDI requiert Oracle Java Runtime Environment 6 ou une version ultérieure.

Après avoir installé le service BDI, vous devez le configurer pour votre environnement.

Pour désinstaller le service d'interpréteur BDI, accédez au répertoire *rép\_principal\_install*\tools\v8\cmd, cliquez avec le bouton droit de la souris sur le fichier delete.bat et cliquez sur **Exécuter en tant qu'administrateur**.

## <span id="page-14-0"></span>**Procédure**

- 1. Accédez au répertoire *rép\_principal\_install*\tools\v8 et ouvrez le fichier v8.ini dans un éditeur de texte.
- 2. Vérifiez que la variable *database* est définie sur **db2**.
- 3. Spécifiez les variables *xdb-connect* et *xdb-login* correspondantes pour la base de données.
	- a. Complétez la chaîne JDBC à l'aide des valeurs *<hôte>:<port>/<service>*.
	- b. Indiquez le nom d'utilisateur et le mot de passe de l'administrateur de base de données.
- 4. Enregistrez le fichier v8.ini et fermez-le.
- 5. Facultatif : Testez la configuration.
	- a. Exécutez *rép\_principal\_install\tools\v8\cmd\v8-service-test.cmd pour* démarrer le programme d'écoute V8 en premier plan.
	- b. Exécutez *rép\_principal\_install*\tools\v8\cmd\v8-service-testclient.cmd. Un message test <TX> est envoyé au service toutes les trois secondes et la réponse reçue <RX> est imprimée.
- 6. Ouvrez à nouveau le fichier v8.ini dans un éditeur de texte et ajoutez le paramètre suivant : **v8-mt-config = v8mt.xml**. Ce paramètre active le mode multilocation et spécifie le nom du fichier de configuration de la multilocation. Le fichier est stocké dans le répertoire principal v8, par exemple *rép\_principal\_install*\tools\v8\resources\v8mt.xml.
- 7. Pour activer la fonctionnalité Liste d'équipements minimum dans Maximo Asset Configuration Manager, définissez le paramètre **v8-options** sur **MEL**.
- 8. Enregistrez le fichier v8.ini et fermez-le.
- 9. Ouvrez une ligne de commande et démarrez le programme Utilisateurs et groupes locaux. Le programme Utilisateurs et groupes locaux se trouve dans le dossier de votre système d'exploitation, par exemple, C:\Windows\winsxs\ lusrmgr.msc.
- 10. Cliquez sur le dossier **Utilisateurs** et dans le menu **Action**, cliquez sur **Nouvel utilisateur**.
- 11. Dans la zone **Nom d'utilisateur**, tapez *V8USR* et spécifiez un mot de passe.
- 12. Désélectionnez la case **L'utilisateur doit changer le mot de passe à la prochaine ouverture de session**.
- 13. Cochez la case Le mot de passe n'expire jamais
- 14. Cliquez sur **Créer**.
- 15. Ouvrez le fichier de configuration v8mt.xml dans un éditeur de texte et mettez à jour le paramètre **<v8dbpassword>**.
- 16. Enregistrez le fichier v8mt.xml et fermez-le.
- 17. Dans le dossier *rép\_principal\_install*\tools\v8\cmd, exécutez la commande **v8-mt-install.cmd**.

## **Installation en mode silencieux**

Un installation en mode licencieux est pratique pour l'installation des composants du produit sur des ordinateurs configurés de la même manière.

# <span id="page-15-0"></span>**Installation en mode silencieux de Maximo Asset Configuration Manager**

Au lieu d'utiliser les programmes d'installation, vous pouvez exécuter des commandes à l'aide d'un fichier de réponses généré lors de l'installation initiale de Maximo Asset Configuration Manager.

## **Avant de commencer**

Pour créer un fichier de réponses lors de l'installation de Maximo Asset Configuration Manager, ouvrez une invite de commande et attribuez à la variable d'environnement **record** la valeur true. Démarrez ensuite le tableau de bord de Maximo Asset Configuration Manager. Le fichier de réponses est généré dans le répertoire de base de l'ID utilisateur ayant démarré le programme.

Vous pouvez aussi modifier l'un des fichiers de réponses exemple fournis dans l'image d'installation.

Assurez-vous que les valeurs sont valides pour le système cible. Le paramètre **installLocation** et le paramètre **profile id** doivent correspondre à l'instance Maximo Asset Management existante.

#### **Procédure**

- 1. Copiez l'image d'installation compressée et les fichiers de réponses sur l'ordinateur cible.
- 2. A partir de celui-ci, ouvrez une invite de commande et accédez au répertoire du programme Installation Manager.

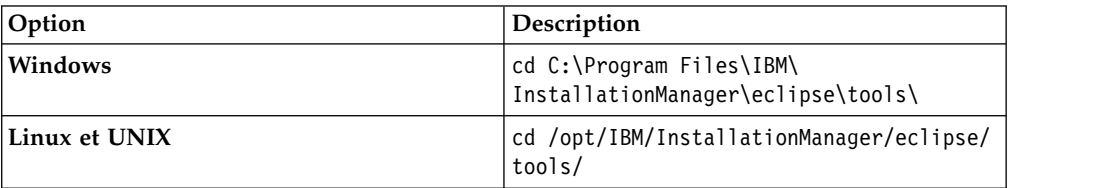

3. Démarrez Installation Manager en mode silencieux à l'aide de la commande suivante :

```
imcl -input nom_fichier_réponses
-log nom_fichier_journal-acceptLicense
```
Le paramètre **-input** détermine le chemin du fichier de réponses et le paramètre **-log** celui sous lequel sont consignés les fichiers journaux. Le paramètre **-acceptLicense** permet d'accepter la licence automatiquement. Par exemple, sous Windows, exécutez la commande suivante :

imcl -input C:\tmp\ACM\_Silent\_ResponseFile.xml -log C:\tmp\silent\_install\_log.xml -acceptLicense

4. Après l'installation de Maximo Asset Configuration Manager, mettez à jour la configuration de Maximo Asset Management, puis régénérez et redéployez les fichiers EAR d'application depuis la ligne de commande.

<span id="page-16-0"></span>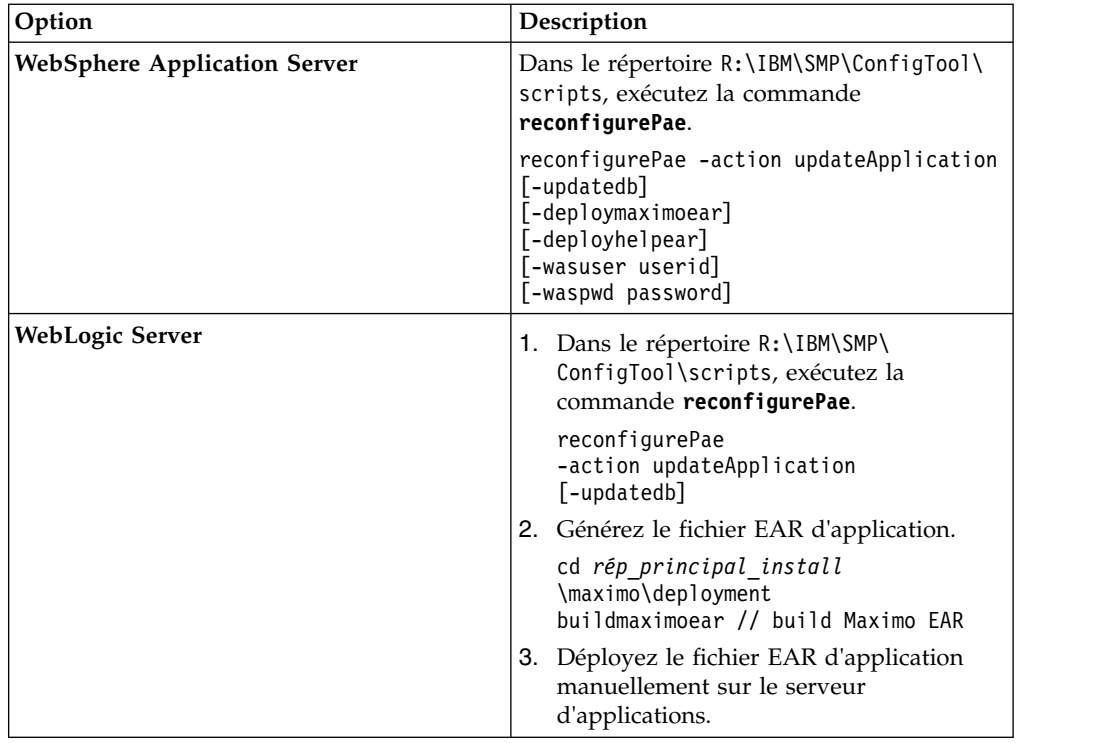

# **Mode silencieux : Installation des applications mobiles**

Au lieu d'utiliser les programmes d'installation, vous pouvez installer les composants requis et l'application par le biais de commandes et d'exemples de fichiers de réponses.

## **Avant de commencer**

Les fichiers de réponses sont fournis dans les images d'installation de l'application. Un fichier de réponses est utilisé pour installer les composants requis sur l'ordinateur de Maximo Asset Configuration Manager (appelé *ACM\_maximo*\_Silent\_ResponseFile.xml). L'autre fichier de réponses est utilisé pour installer l'application mobile sur l'ordinateur de Maximo Anywhere (appelé *ACM\_Work\_Execution\_CA*\_App\_Silent.xml).

Assurez-vous que les valeurs sont valides pour le système cible. Le paramètre **installLocation** et le paramètre **profile id** doivent correspondre à l'instance Maximo Asset Management existante.

# **Pourquoi et quand exécuter cette tâche**

Cette procédure d'installation silencieuse est soumise aux mêmes exigences qu'une installation ordinaire d'application mobile.

## **Procédure**

- 1. Sur l'ordinateur sur lequel Maximo Asset Configuration Manager 7.6.5 est installé, décompressez l'image d'installation.
- 2. Mettez à jour le fichier de réponses silencieux en suivant les instructions indiquées sous forme de commentaire dans le fichier de réponses silencieux. Des exemples de fichiers de réponses silencieux se trouvent dans le répertoire SilentResponseFiles de l'image d'installation.

<span id="page-17-0"></span>3. Ouvrez une invite de commande et basculez sur le répertoire du programme Installation Manager.

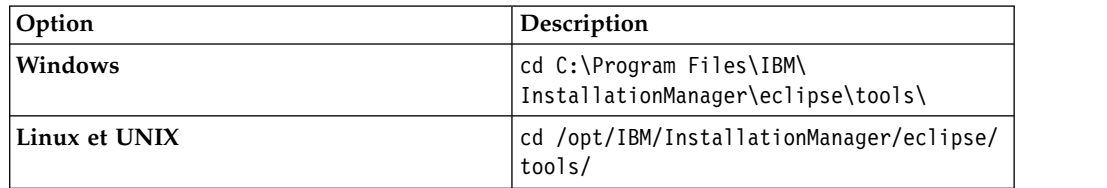

4. Démarrez Installation Manager en mode silencieux à l'aide de la commande suivante :

```
imcl -input nom_fichier_réponses
-log nom_fichier_journal-acceptLicense
```
Le paramètre **-input** détermine le chemin du fichier de réponses et **-log** celui où ont été copiés les fichiers journaux. Le paramètre **-acceptLicense** permet d'accepter la licence automatiquement. Par exemple, exécutez la commande suivante :

imcl -input C:\tmp\*ACM\_Maximo*\_Silent\_ResponseFile.xml -log C:\tmp\silent\_install\_log.xml -acceptLicense

- 5. Pour installer les applications mobiles sur l'ordinateur sur lequel Maximo Anywhere est installé, copiez les images d'installation compressées sur l'ordinateur cible.
- 6. Décompressez le fichier et répétez les étapes 2 à 3. Remplacez le nom du fichier de réponses dans la commande par le fichier *ACM\_Work\_Execution\_CA*\_App\_Silent.xml.

# **Installation locale de l'aide**

L'aide produit de Maximo Asset Configuration Manager est disponible en ligne sur le site IBM Knowledge Center. Si vous souhaitez installer l'aide localement, vous pouvez télécharger IBM Knowledge Center et les packages d'aide du site Fix Central.

## **Installation de l'aide**

Sur le site Fix Central, vous pouvez télécharger des packages d'aide qui contiennent les mêmes packages de documentation que ceux qui sont disponibles en ligne sur IBM Knowledge Center. Les packages d'aide et les fichiers de configuration peuvent être ajoutés sur une installation locale d'IBM Knowledge **Center** 

## **Procédure**

- 1. Pour télécharger une version installable localement d'IBM Knowledge Center et les packages d'aide du site Fix Central, suivez les instructions décrites à la page [http://www-01.ibm.com/support/docview.wss?uid=swg24041962.](http://www-01.ibm.com/support/docview.wss?uid=swg24041962)
- 2. Extrayez le package IBM Knowledge Center dans l'emplacement où vous souhaitez l'installer. L'emplacement d'installation par défaut est C:\KnowledgeCenter. Si vous installez IBM Knowledge Center sur un emplacement différent, vous devez mettre à jour la valeur de chemin dans le fichier *taxonomy*.properties de chaque package d'aide que vous installez.
- 3. Extrayez un package d'aide dans un emplacement temporaire. Les fichiers extraits incluent un ou plusieurs dossiers de plug-ins, un fichier de propriétés et un fichier de taxonomie.
- <span id="page-18-0"></span>4. Copiez tous les dossiers de plug-ins com.ibm.*prod*.doc du package d'aide vers le répertoire *rép\_principal\_install*/KnowledgeCenter/usr/content/KCXhtml.
- 5. Copiez le fichier de propriétés vers le répertoire de configuration, par exemple vers *rép\_principal\_install*/KnowledgeCenter/usr/conf/ SSLKT6\_7.6.0.7.properties.
- 6. Ouvrez le fichier *taxonomy*.properties dans un éditeur de texte et mettez à jour la valeur de chemin, si nécessaire, afin qu'elle pointe vers l'emplacement d'installation. Par exemple, si IBM Knowledge Center est installé sous E:/IBM/SMP/KnowledgeCenter, remplacez la valeur de la propriété de chemin C:/KnowledgeCenter/usr/content/KCXhtml par E:/IBM/SMP/KnowledgeCenter/ usr/content/KCXhtml.
- 7. Remplacez *rép\_principal\_install*/KnowledgeCenter/usr/taxonomy/ KC\_taxonomy.ditamap par la version du fichier KC\_taxonomy.ditamap qui est incluse dans le package d'aide.
- 8. Dans le répertoire *rép\_principal\_install*/KnowledgeCenter/bin, cliquez sur **startKC.bat** sous Windows ou sur **startKC.sh** sous Linux ou AIX pour démarrer IBM Knowledge Center.
- 9. Dans un navigateur, ouvrez http://*rép\_principal\_install*:*port*/kc pour afficher l'aide produit, par exemple http://*127.0.0.1*:*9090*/kc.
- 10. Dans Maximo Asset Configuration Manager, redirigez les liens d'aide de l'application de manière à ce qu'ils pointent vers votre installation locale d'IBM Knowledge Center :
	- a. Dans l'application Propriétés système, filtrez les propriétés mxe.help.
	- b. Remplacez les propriétés mxe.help.host et mxe.help.port par les valeurs d'hôte et de port de votre installation locale d'IBM Knowledge Center, comme la valeur d'hôte par défaut 127.0.0.1 et la valeur de port par défaut 9090.
	- c. Remplacez la valeur de la propriété mxe.help.path /support/ knowledgecenter/ par /kc/.
	- d. Sauvegardez les modifications et cliquez sur **Actualisation dynamique** pour mettre à jour les valeurs dans la base de données du produit.
- 11. Pour arrêter IBM Knowledge Center, dans le répertoire *rép\_principal\_install*/KnowledgeCenter/bin, cliquez sur **stopKC.bat** sous Windows ou sur **stopKC.sh** sous Linux ou AIX.

# **Configuration d'IBM Knowledge Center**

IBM Knowledge Center a besoin d'une configuration minimale pour exécuter les packages d'aide des produits IBM dans votre environnement local. Vous pouvez également le configurer pour fournir des contenus différents dans des instances séparées d'IBM Knowledge Center ou pour exécuter les plug-ins d'aide Eclipse existants dans IBM Knowledge Center.

## **Modification de l'URL d'IBM Knowledge Center**

Si vous installez IBM Knowledge Center sur votre ordinateur local, lorsque vous démarrez le serveur, l'aide est disponible dans un navigateur à l'URL par défaut http://localhost:9090/kc. La valeur hôte change suivant l'endroit où vous installez IBM Knowledge Center. Si le port par défaut est déjà utilisé, vous pouvez modifier la valeur du port dans le fichier kc\_ant.properties du répertoire etc.

Si vous souhaitez fournir une aide différente aux différentes audiences ou si vous souhaitez héberger une aide pour des versions de produit qui ne sont pas compatibles entre elles, vous pouvez installer plusieurs instances d'IBM Knowledge Center sur le même ordinateur. Il vous suffit de renommer les instances supplémentaires avec des noms de répertoires uniques, comme KnowledgeCenter2 et KnowledgeCenter3, et de configurer le fichier kc\_ant.properties dans le répertoire etc afin que chaque instance s'exécute sur un port différent.

## **Maintenance des fichiers de taxonomie**

Chaque version de produit contenue dans le catalogue des logiciels IBM a une valeur de taxonomie unique qui fait partie de l'URL de l'aide produit sur www.ibm.com. Par exemple, la valeur de taxonomie de Maximo Asset Management, version 7.6.0.7, est SSLKT6\_7.6.0.7 et l'URL de la page d'accueil du produit est http://www.ibm.com/support/knowledgecenter/SSLKT6\_7.6.0.7/ com.ibm.mam.doc/welcome.html. Le fichier *taxonomy*.properties et le fichier KC\_taxonomy.ditamap contrôlent les valeurs de taxonomie dans IBM Knowledge Center.

Chaque package d'aide inclut un fichier *taxonomy*.properties qui est spécifique à la version du produit. Vous devez ajouter ce fichier au répertoire usr/conf dans IBM Knowledge Center. Si vous ajoutez des packages d'aide pour plusieurs produits dans IBM Knowledge Center, le répertoire usr/conf doit contenir un fichier *taxonomy*.properties séparé pour chaque package d'aide.

Le fichier KC taxonomy.ditamap contient une liste de chaque version de produit contenu dans le catalogue des logiciels IBM et il est régulièrement mis à jour lorsque de nouveaux produits et de nouvelles versions de produit sont publiées. Une version de base du fichier KC\_taxonomy.ditamap est fournie comme espace réservé dans le répertoire usr/taxonomy dans IBM Knowledge Center mais elle ne contient pas une liste complète des valeurs de taxonomie des produits. Vous devez remplacer ce fichier réservé par la version de KC\_taxonomy.ditamap qui est fournie dans le package d'aide.

Si vous ajoutez plusieurs packages d'aide dans IBM Knowledge Center, chaque package d'aide inclut un fichier KC\_taxonomy.ditamap. En raison de la nature dynamique de ce fichier, les fichiers KC\_taxonomy.ditamap qui sont inclus peuvent appartenir à des versions différentes. Utilisez toujours la version la plus récente du fichier car les valeurs de taxonomie sont ajoutées au fichier de façon incrémentielle.

## **Identification et résolution des incidents**

Lorsque vous démarrez IBM Knowledge Center après avoir ajouté un nouveau package d'aide, des fichiers d'index et des fichiers cache sont créés pour permettre de rechercher et d'extraire les rubriques d'aide de façon plus rapide. Si les nouvelles rubriques d'aide ne s'affichent pas dans un navigateur, vérifiez si des sous-répertoires ont été créés pour la version de produit dans les répertoires runtime/diskcache et runtime/index. Si ces sous-répertoires n'ont pas été créés, vérifiez que le fichier *taxonomy*.properties existe dans le répertoire usr/conf et qu'il contient le chemin d'accès correct au plug-in d'aide contenu dans le répertoire usr/content/KCXhtml. Si le fichier *taxonomy*.properties se trouve dans l'emplacement correct et contient le chemin d'accès au plug-in d'aide correct, il est probable que vous ayez oublié d'ajouter la dernière version du fichier KC taxonomy.ditamap au répertoire usr/taxonomy.

Après avoir réglé le problème, avant de démarrer IBM Knowledge Center, supprimez les sous-répertoires de la version de produit dans les répertoires runtime/diskcache et runtime/index afin d'assurer que le contenu est entièrement mis à jour.

# <span id="page-20-0"></span>**Composants d'aide**

Les composants d'aide incluent une version d'IBM Knowledge Center que vous pouvez installer localement ainsi que des packages d'aide contenant des plug-ins de contenu des versions de produit. Vous pouvez télécharger une version d'IBM Knowledge Center à installation locale pour déployer les packages d'aide dans votre environnement local.

#### **IBM Knowledge Center**

Système d'aide autonome incluant un serveur intégré WebSphere Application Server Liberty de version 8.5.5.x. IBM Knowledge Center est distribué aux clients Maximo sur le site [https://www-933.ibm.com/](https://www-933.ibm.com/support/fixcentral/) [support/fixcentral/.](https://www-933.ibm.com/support/fixcentral/) L'IBM Knowledge Center est disponible pour les plateformes Windows, Linux ou AIX et vous pouvez exécuter l'IBM Knowledge Center sur un ordinateur local, sur un serveur ou sur un support en lecture seule.

Après avoir extrait le package d'IBM Knowledge Center, vous pouvez y ajouter des packages d'aide pour déployer l'aide dans votre environnement local. Vous pouvez utiliser IBM Knowledge Center pour héberger les packages d'aide de plusieurs produits en même temps, si les produits ont des versions d'édition compatibles. Si vous souhaitez héberger des packages d'aide qui ne sont pas compatibles entre eux, vous pouvez exécuter des instances additionnelles d'IBM Knowledge Center que vous pouvez configurer pour s'exécuter sur des ports différents.

#### **Packages d'aide**

Les packages d'aide contiennent la même documentation que celle qui est disponible sur le site http://www.ibm.com/support/knowledgecenter et ils incluent un ou plusieurs plug-ins de contenu qui contiennent des rubriques dans leurs répertoires correspondants ainsi que les fichiers de navigation qui contrôlent la table des matières des rubriques. Les packages d'aide incluent également les fichiers suivants qui sont requis par IBM Knowledge Center :

- v Le fichier *taxonomy*.properties contient la valeur de taxonomie de la version de produit et le chemin d'accès au fichier *toc*.ditamap principal du ou des plug-ins contenus dans le package d'aide.
- v Le fichier KC\_taxonomy.ditamap contient une liste des valeurs de taxonomie de tous les produits répertoriés dans le catalogue des logiciels IBM. Une version de base de ce fichier est incluse dans IBM Knowledge Center mais cette version du fichier n'est pas actualisée. Le fichier KC\_taxonomy.ditamap qui est inclus dans le package d'aide correspond à la version actuelle du fichier au moment où le package d'aide est créé.

Les packages d'aide contiennent des instructions qui indiquent où vous devez ajouter les plug-ins et les fichiers additionnels dans IBM Knowledge Center.

#### **Versions d'IBM Knowledge Center**

Les versions d'IBM Knowledge Center installables localement sont basées sur IBM Knowledge Center, version 1.5. Cette version a une apparence différente de la version 2.0 d'IBM Knowledge Center disponible sous http://www.ibm.com/support/knowledgecenter. Les fonctions sont similaires mais il existe quelques différences au niveau de la navigation et des recherches. La création de PDF n'est pas prise en charge sur la version installable localement.

Lorsqu'une version installable localement d'IBM Knowledge Center, version 2.0 est disponible, elle est distribuée aux clients qui souhaitent mettre à jour leur version locale.

## <span id="page-21-0"></span>**Bibliothèque de documentation de Maximo Asset Management**

Les packages d'aide contenus dans la bibliothèque de documentation reproduisent le catalogue de produits et l'environnement d'installation. Vous devez installer le package d'aide de Maximo Asset Management ou le package d'aide de Maximo Asset Management Multitenancy dans le même environnement IBM Knowledge Center que celui où vous installez les packages d'aide des solutions métiers et des produits complémentaires.

Les packages d'aide de Maximo Asset Management et de Maximo Asset Management Multitenancy contiennent plusieurs plug-ins. Les packages d'aide des solutions métiers et des produits de modules complémentaires contiennent un ou plusieurs plug-ins. Si un package d'aide contient plusieurs plug-ins, l'un des plug-ins agit en tant que plug-in de navigation. Un plug-in de navigation contient le fichier *toc*.ditamap principal qui contrôle la table des matières de tous les plug-ins contenus dans le package d'aide. Le fichier *taxonomy*.properties qui est inclus dans le package d'aide spécifie le chemin d'accès au fichier *toc*.ditamap principal.

Les packages d'aide de Maximo Asset Management et de Maximo Asset Management Multitenancy incluent des plug-ins réutilisables. Ces plug-ins contiennent uniquement des rubriques. Les plug-ins de consommation contrôlent la table des matières et les métadonnées des rubriques réutilisées. Le contenu est utilisé de manière extensive par d'autres plug-ins d'aide et vous devez installer les plug-ins réutilisables dans IBM Knowledge Center pour fournir un contenu cohérent et vous assurer que les liens sont résolus.

## **Package d'aide de Maximo Asset Management**

Ce package d'aide inclut les plug-ins suivants :

#### **com.ibm.mam.doc**

Plug-in de navigation contenant la page de contenu et la présentation du produit ainsi qu'une aide relative à la planification, au démarrage et à la gestion des processus financiers.

#### **com.ibm.mam.inswas.doc**

Aide à l'installation de Maximo Asset Management sur WebSphere Application Server.

#### **com.ibm.mam.inswl.doc**

Aide à l'installation de Maximo Asset Management sur Oracle WebLogic Server.

#### **com.ibm.mbs.doc**

Plug-in réutilisable contenant une aide pour la gestion de Maximo Asset Management, la conception de l'application, la conception des flux de travaux, l'utilisation avec Migration Manager, l'implémentation de la haute disponibilité et une aide relative à l'application.

#### **com.ibm.mif.doc**

Plug-in réutilisable contenant une aide pour l'intégration des données Maximo Asset Management aux applications externes.

#### **com.ibm.support.mbs.doc**

Plug-in réutilisable contenant des informations relatives au support technique et au traitement des incidents de Maximo Asset Management ainsi que des solutions métier et des produits complémentaires. Les rubriques de traitement des incidents des solutions métier et des produits complémentaires sont uniquement visibles si ce plug-in d'aide est installé dans IBM Knowledge Center.

## **Package d'aide de Maximo Asset Management Multitenancy**

Ce package d'aide contient un sous ensemble des plug-ins contenus dans le package d'aide de Maximo Asset Management et le contenu est destiné aux locataires d'un environnement multilocation. Vous ne pouvez pas installer les plug-ins de Maximo Asset Management et les plug-ins de Maximo Asset Management Multitenancy dans la même instance d'environnement IBM Knowledge Center. Si vous souhaitez prendre en charge les deux bibliothèques, vous devez configurer des instances séparées d'IBM Knowledge Center.

Ce package d'aide inclut les plug-ins suivants :

#### **com.ibm.mt.doc**

Plug-in de navigation contenant la page de contenu et la présentation du produit ainsi que des rubriques d'aide relatives à la planification, au démarrage et à la gestion des processus financiers. Le contenu inclut également des rubriques spécifiques à un locataire dans un environnement multilocation.

#### **com.ibm.mbs.doc**

Plug-in réutilisable. Les rubriques sont filtrées pour exclure les informations non applicables aux locataires dans un environnement multilocation.

#### **com.ibm.mif.doc**

Plug-in réutilisable. Les rubriques sont filtrées pour exclure les informations non applicables aux locataires dans un environnement multilocation.

#### **Packages d'aide des solutions métier et des produits complémentaires**

Les packages d'aide des solutions métiers et des produits complémentaires sont destinés à être utilisés avec la version associée du package d'aide de Maximo Asset Management. Vous pouvez vérifier quelle version de Maximo Asset Management ou de Maximo Asset Management est requise pour une solution métier ou une version de produit complémentaire à l'adresse [https://www.ibm.com/](https://www.ibm.com/developerworks/community/wikis/home?lang=en#!/wiki/IBM%20Maximo%20Asset%20Management/page/Other%20Maximo%20products%20system%20requirements) [developerworks/community/wikis/home?lang=en#!/wiki/IBM%20Maximo](https://www.ibm.com/developerworks/community/wikis/home?lang=en#!/wiki/IBM%20Maximo%20Asset%20Management/page/Other%20Maximo%20products%20system%20requirements) [%20Asset%20Management/page/Other%20Maximo%20products%20system](https://www.ibm.com/developerworks/community/wikis/home?lang=en#!/wiki/IBM%20Maximo%20Asset%20Management/page/Other%20Maximo%20products%20system%20requirements) [%20requirements.](https://www.ibm.com/developerworks/community/wikis/home?lang=en#!/wiki/IBM%20Maximo%20Asset%20Management/page/Other%20Maximo%20products%20system%20requirements) Vous pouvez installer les versions non recommandées des packages d'aide ensemble mais certains liens risquent de ne pas être résolus ou certaines fonctions décrites dans les rubriques risquent de ne pas être disponibles pour les utilisateurs.

# <span id="page-24-0"></span>**Remarques**

Le présent document a été développé pour des produits et des services proposés aux Etats-Unis et peut être mis à disposition par IBM dans d'autres langues. Toutefois, il peut être nécessaire de posséder une copie du produit ou de la version du produit dans cette langue pour pouvoir y accéder.

Le présent document peut contenir des informations ou des références concernant certains produits, logiciels ou services IBM non annoncés dans ce pays. Pour plus de détails, référez-vous aux documents d'annonce disponibles dans votre pays, ou adressez-vous à votre partenaire commercial IBM. Toute référence à un produit, un programme ou un service IBM n'implique pas que seul ce produit, ce programme ou ce service IBM puisse être utilisé. Tout autre élément fonctionnellement équivalent peut être utilisé, s'il n'enfreint aucun droit d'IBM. Il est de la responsabilité de l'utilisateur d'évaluer et de vérifier lui-même les installations et applications réalisées avec des produits, logiciels ou services non expressément référencés par IBM.

IBM peut détenir des brevets ou des demandes de brevet couvrant les produits mentionnés dans le présent document. La remise de ce document ne vous donne aucun droit de licence sur ces brevets. Si vous désirez recevoir des informations concernant l'acquisition de licences, veuillez en faire la demande par écrit à l'adresse suivante :

*IBM Director of Licensing IBM Corporation North Castle Drive, MD-NC119 Armonk, NY 10504-1785 U.S.A.*

Les informations sur les licences concernant les produits utilisant un jeu de caractères double octet peuvent être obtenues par écrit à l'adresse IBM suivante :

*Intellectual Property Licensing Legal and Intellectual Property Law IBM Japan Ltd. 19-21, Nihonbashi-Hakozakicho, Chuo-ku Tokyo 103-8510, Japan*

LE PRESENT DOCUMENT EST LIVRE "EN L'ETAT". IBM DECLINE TOUTE RESPONSABILITE, EXPLICITE OU IMPLICITE, RELATIVE AUX INFORMATIONS QUI Y SONT CONTENUES, Y COMPRIS EN CE QUI CONCERNE LES GARANTIES DE NON-CONTREFACON ET D'APTITUDE A L'EXECUTION D'UN TRAVAIL DONNE. Certaines juridictions n'autorisent pas l'exclusion des garanties implicites, auquel cas l'exclusion ci-dessus ne vous sera pas applicable.

Le présent document peut contenir des inexactitudes ou des coquilles. Ce document est mis à jour périodiquement. Chaque nouvelle édition inclut les mises à jour. IBM peut, à tout moment et sans préavis, modifier les produits et logiciels décrits dans ce document.

Les références à des sites Web non IBM sont fournies à titre d'information uniquement et n'impliquent en aucun cas une adhésion aux données qu'ils contiennent. Les éléments figurant sur ces sites Web ne font pas partie des éléments du présent produit IBM et l'utilisation de ces sites relève de votre seule responsabilité.

IBM pourra utiliser ou diffuser, de toute manière qu'elle jugera appropriée et sans aucune obligation de sa part, tout ou partie des informations qui lui seront fournies.

Les licenciés souhaitant obtenir des informations permettant : (i) l'échange des données entre des logiciels créés de façon indépendante et d'autres logiciels (dont celui-ci), et (ii) l'utilisation mutuelle des données ainsi échangées, doivent adresser leur demande à :

*IBM Director of Licensing IBM Corporation North Castle Drive, MD-NC119 Armonk, NY 10504-1785 U.S.A.*

Ces informations peuvent être soumises à des conditions particulières, prévoyant notamment le paiement d'une redevance.

Le logiciel sous licence décrit dans ce document et tous les éléments sous licence disponibles s'y rapportant sont fournis par IBM conformément aux dispositions de l'ICA (IBM Customer Agreement), des Conditions internationales d'utilisation des logiciels IBM ou de tout autre accord équivalent.

Les données de performances et les exemples de clients ne sont présentés qu'à des fins d'illustration. Les performances réelles peuvent varier en fonction des configurations et des conditions d'exploitation spécifiques.

Les informations concernant des produits non IBM ont été obtenues auprès des fournisseurs de ces produits, par l'intermédiaire d'annonces publiques ou via d'autres sources disponibles. IBM n'a pas testé ces produits et ne peut confirmer l'exactitude de leurs performances ni leur compatibilité. Elle ne peut recevoir aucune réclamation concernant des produits non IBM. Toute question concernant les performances de produits non IBM doit être adressée aux fournisseurs de ces produits.

Ces informations sont fournies uniquement à titre de planification. Elles sont susceptibles d'être modifiées avant la mise à disposition des produits décrits.

Le présent document peut contenir des exemples de données et de rapports utilisés couramment dans l'environnement professionnel. Ces exemples mentionnent des noms fictifs de personnes, de sociétés, de marques ou de produits à des fins illustratives ou explicatives uniquement. Toute ressemblance avec des noms de personnes, de sociétés ou des données réelles serait purement fortuite.

#### LICENCE DE COPYRIGHT :

Les présentes informations contiennent des exemples de programmes d'application en langage source, lesquels illustrent les techniques de programmation sur différentes plateformes d'exploitation. Vous avez le droit de copier, de modifier et de distribuer ces exemples de programmes sous quelque forme que ce soit et sans paiement d'aucune redevance à IBM, à des fins de développement, d'utilisation, de vente ou de distribution de programmes d'application conformes aux interfaces de

programmation des plateformes pour lesquels ils ont été écrits ou aux interfaces de programmation IBM. Ces exemples n'ont pas fait l'objet de tests approfondis dans toutes les conditions. IBM ne peut donc pas garantir ni impliquer la fiabilité, la maintenabilité ou le fonctionnement de ces programmes. Les exemples de programmes sont fournis "en l'état", sans garantie d'aucune sorte. IBM ne saurait être tenu pour responsable des éventuels préjudices résultant de votre utilisation des exemples de programme.

## **Marques**

IBM, le logo IBM et ibm.com sont des marques d'International Business Machines Corp. dans de nombreux pays. Les autres noms de produits et de services peuvent être des marques d'IBM ou d'autres sociétés. La liste actualisée de toutes les marques d'IBM est disponible sur la page Web "Copyright and trademark information" à l'adresse [www.ibm.com/legal/copytrade.shtml.](http://www.ibm.com/legal/us/en/copytrade.shtml)

Java ainsi que toutes les marques et logos Java sont des marques de Oracle et/ou de ses sociétés affiliées.

Linux est une marque de Linus Torvalds aux Etats-Unis et/ou dans certains autres pays.

Microsoft, Windows, Windows NT et le logo Windows sont des marques de Microsoft Corporation aux Etats-Unis et/ou dans certains autres pays.

UNIX est une marque enregistrée de The Open Group aux Etats-Unis et/ou dans certains autres pays.

## **Dispositions pour la documentation du produit**

Les droits d'utilisation relatifs à ces publications que sont soumis aux dispositions suivantes.

## **Applicabilité**

Ces dispositions s'ajoutent à celles applicables au site Web d'IBM.

## **Usage personnel**

Vous pouvez reproduire ces publications pour votre usage personnel, non commercial, sous réserve que toutes les mentions de propriété soient conservées. Vous ne pouvez distribuer ou publier tout ou partie de ces informations ou en faire des oeuvres dérivées, sans le consentement exprès d'IBM.

## **Usage commercial**

Vous pouvez reproduire, distribuer et afficher ces publications uniquement au sein de votre entreprise, sous réserve que toutes les mentions de propriété soient conservées. Vous ne pouvez reproduire, distribuer, afficher ou publier tout ou partie de ces informations en dehors de votre entreprise, ou en faire des oeuvres dérivées, sans le consentement exprès d'IBM.

## **Droits**

Exceptés les droits d'utilisation expressément accordés dans ce document, aucun autre droit, licence ou autorisation, implicite ou explicite, n'est accordé pour ces

publications ou autres informations, données, logiciels ou droits de propriété intellectuelle contenus dans ces publications.

IBM se réserve le droit de retirer les autorisations accordées ici si, à sa discrétion, l'utilisation des publications s'avère préjudiciable à ses intérêts ou si, selon son appréciation, les instructions susmentionnées n'ont pas été respectées.

Vous ne pouvez télécharger, exporter ou réexporter ces informations qu'en total accord avec toutes les lois et règlements applicables dans votre pays, y compris les lois et règlements américains relatifs à l'exportation.

IBM N'OCTROIE AUCUNE GARANTIE SUR LE CONTENU DE CES PUBLICATIONS. LES PUBLICATIONS SONT LIVREES "EN L'ETAT" SANS AUCUNE GARANTIE EXPLICITE OU IMPLICITE. IBM DECLINE NOTAMMENT TOUTE RESPONSABILITE RELATIVE A CES PUBLICATIONS EN CAS DE CONTREFAÇON AINSI QU'EN CAS DE DEFAUT D'APTITUDE A L'EXECUTION D'UN TRAVAIL DONNE.

## **Déclaration IBM de confidentialité sur Internet**

Les Logiciels IBM, y compris les Logiciels sous forme de services ("Offres Logiciels") peuvent utiliser des cookies ou d'autres technologies pour collecter des informations sur l'utilisation des produits, améliorer l'acquis utilisateur, personnaliser les interactions avec celui-ci, ou dans d'autres buts. Bien souvent, aucune information personnelle identifiable n'est collectée par les Offres Logiciels. Certaines Offres Logiciels vous permettent cependant de le faire. Si la présente Offre Logiciels utilise des cookies pour collecter des informations personnelles identifiables, des informations spécifiques sur cette utilisation sont fournies ci-dessous.

Selon la configuration déployée, la présente Offre Logiciels peut utiliser des cookies de session et des cookies persistants destinés à collecter le nom, le nom d'utilisateur, le mot de passe des utilisateurs ou toute autre information personnelle identifiable pour les fonctions de gestion des sessions, d'authentification, de configuration de connexion unique, ou à des fins de suivi d'utilisation ou de fonctionnement. Ces cookies peuvent être désactivés mais, dans ce cas, les fonctionnalités qui leur sont associées seront très probablement désactivées.

Si les configurations déployées de cette Offre Logiciels vous permettent, en tant que client, de collecter des informations permettant d'identifier les utilisateurs par l'intermédiaire de cookies ou par d'autres techniques, vous devez solliciter un avis juridique sur la réglementation applicable à ce type de collecte, notamment en termes d'information et de consentement.

Pour plus d'informations sur l'utilisation à ces fins des différentes technologies, y compris celle des cookies, consultez les [Points principaux de la Déclaration IBM de](http://www.ibm.com/privacy/fr/fr) [confidentialité sur Internet](http://www.ibm.com/privacy/fr/fr) à l'adresse http://www.ibm.com/privacy/fr/fr, la section "Cookies, pixels espions et autres technologies de la [Déclaration IBM de](http://www.ibm.com/privacy/details/fr/fr) [confidentialité sur Internet](http://www.ibm.com/privacy/details/fr/fr) à l'adresse http://www.ibm.com/privacy/details/fr/fr, ainsi que la page [IBM Software Products and Software-as-a-Service Privacy](http://www.ibm.com/privacy/details) [Statement"](http://www.ibm.com/privacy/details) à l'adresse http://www.ibm.com/software/info/product-privacy.

# IBM®